# **Doktora Tez İzleme Raporunu Enstitü Bilgi Sistemi (EBS) Üzerinden Enstitüye Gönderme KILAVUZU**

**Doktora Öğrencisinin ve Tez Danışmanının Rolü**

# **Yapılması Gereken İşlemler**

"**YİA\_30**" nolu "**Tez İzleme Raporu Verme Süreci"ni ve aşağıdaki BYS kullanım kılavuzunu kullanarak tez izleme süreçlerini yürütebilirsiniz. Süreç genel olarak altı aşamada gerçekleştirilecektir.**

- 1. Doktora Öğrencisi tarafından Doktora Tez İlerleme Raporu Formu'nun BYS-EBS üzerinden danışmana gönderilmesi,
- 2. Danışman tarafından Doktora Tez İlerleme Raporu Formu'nun BYS-EBS üzerinden Tez İzleme Komitesi üyelerinin e-posta adreslerine yönlendirilmesi,
- 3. Danışman tarafından Tez İzleme Komitesi tarafından verilen kararın ve Tez İzleme Komitesi Tutanağı'nın Enstitüye BYS-EBS üzerinden gönderilmesi.
- 4. Danışman tarafından, EBYS üzerinden Enstitüye gönderilmek üzere Tez İzleme Komitesi Tutanağı'nın Anabilim Dalı Başkanına teslim edilmesi.
- 5. Anabilim Dalı Başkanı tarafından Tez İzleme Komitesi Tutanağı'nın EBYS üzerinden Enstitüye gönderilmesi.
- 6. Enstitü tarafından öğrencinin tez izleme raporu tutanağının BYS-EBS üzerinden onaylanarak ders başarı durumunun transkripte aktarılması.

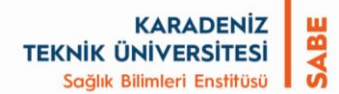

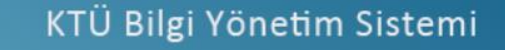

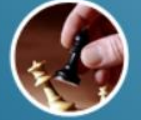

Stratejik Plan

Veri Girisi

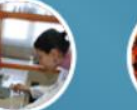

Araştırma

Gelistirme

**Akademik Veri** 

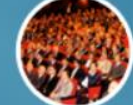

Personel

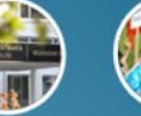

Laboratuvar

Yönetim Sistemi

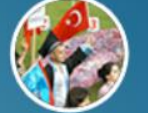

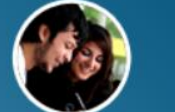

Mezun

Öğrenci

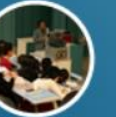

Akademik

Kullanıcı Adı

Sifre

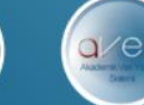

resimdeki metni giriniz-

**Sisteme Giris** Sifremi Unuttum  $[$ sunucu $]$ 

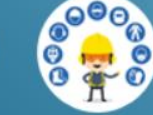

isg

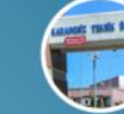

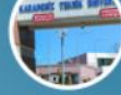

Süreçler Prosedürler<br>ve İş Akışları Online KTÜ

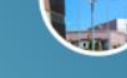

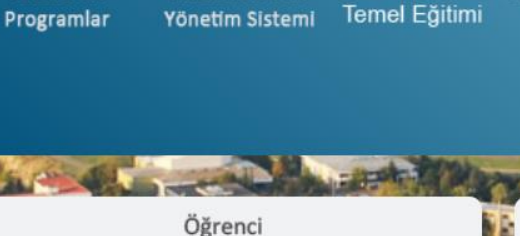

Öğrencilerimiz sisteme qirislerinde numaralarını ve öğrenci öğrenci şifrelerini kullanacaklardır.

Öğrenci Ders Yazılım İşlemleri https://derseyazilim.ktu.edu.tr adresinden yapılacaktır.

#### Öğrenci, Öğrenci girişinden BYS'ye girer.

**KARADENİZ SABI TEKNİK ÜNİVERSİTESİ** Sağlık Bilimleri Enstitüsü

#### **Doktora Öğrencisinin BYS Üzerinden Tez İzleme Raporu'nu Danışmana Göndermesi**

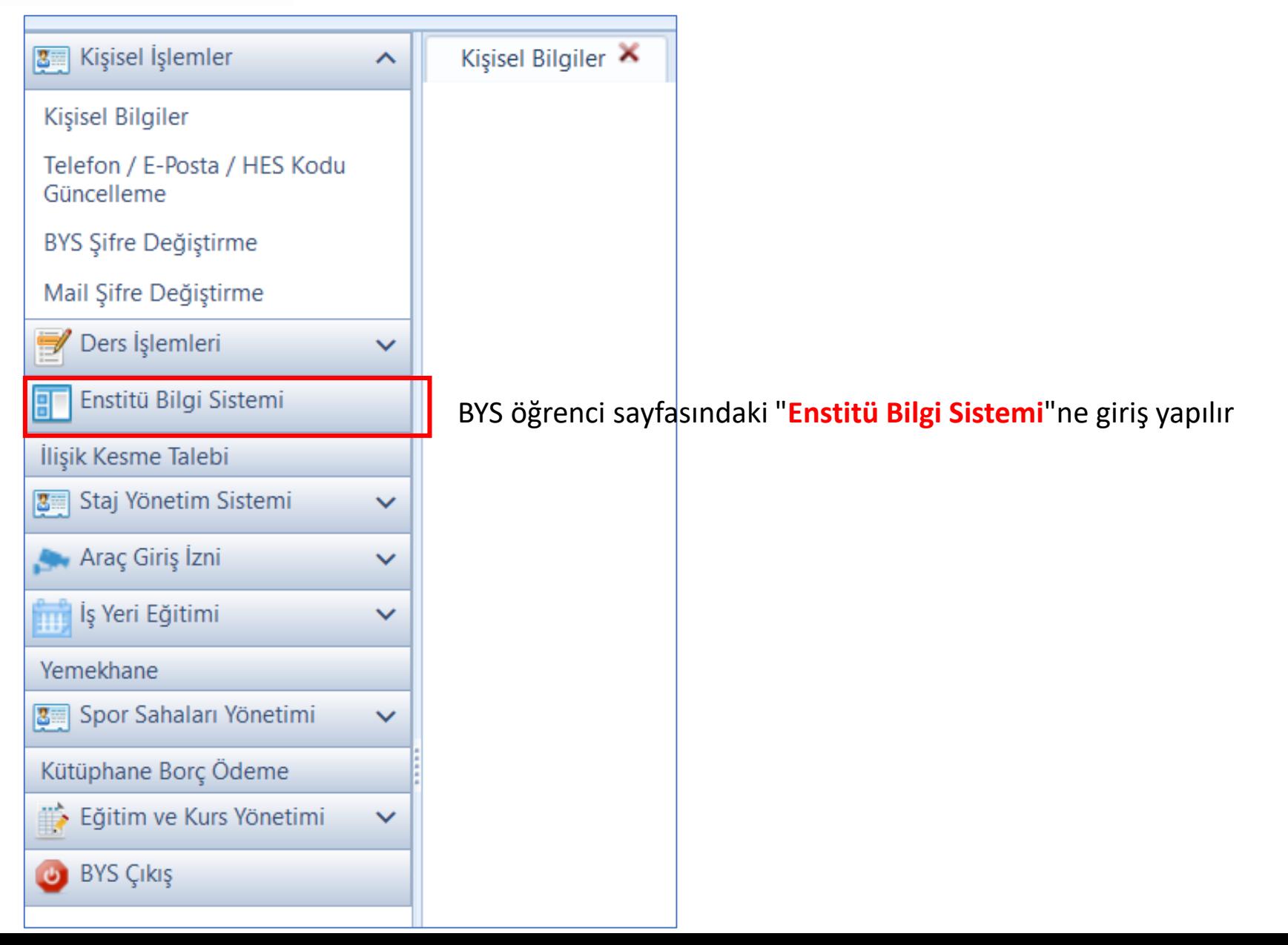

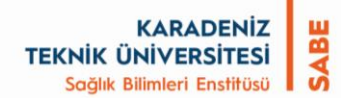

Enstitü Bilgi Sistemine ilk kez giren öğrenciler, sonraki aşamalara geçebilmeleri için aşağıda gösterilen **ETİK SÖZLEŞME BELGESİ'ni** ve **KTÜ LİSANSÜSTÜ EĞİTİM-ÖĞRETİM YÖNETMELİĞİ**'ni okumaları ve okuduklarını onaylamaları gerekmektedir.

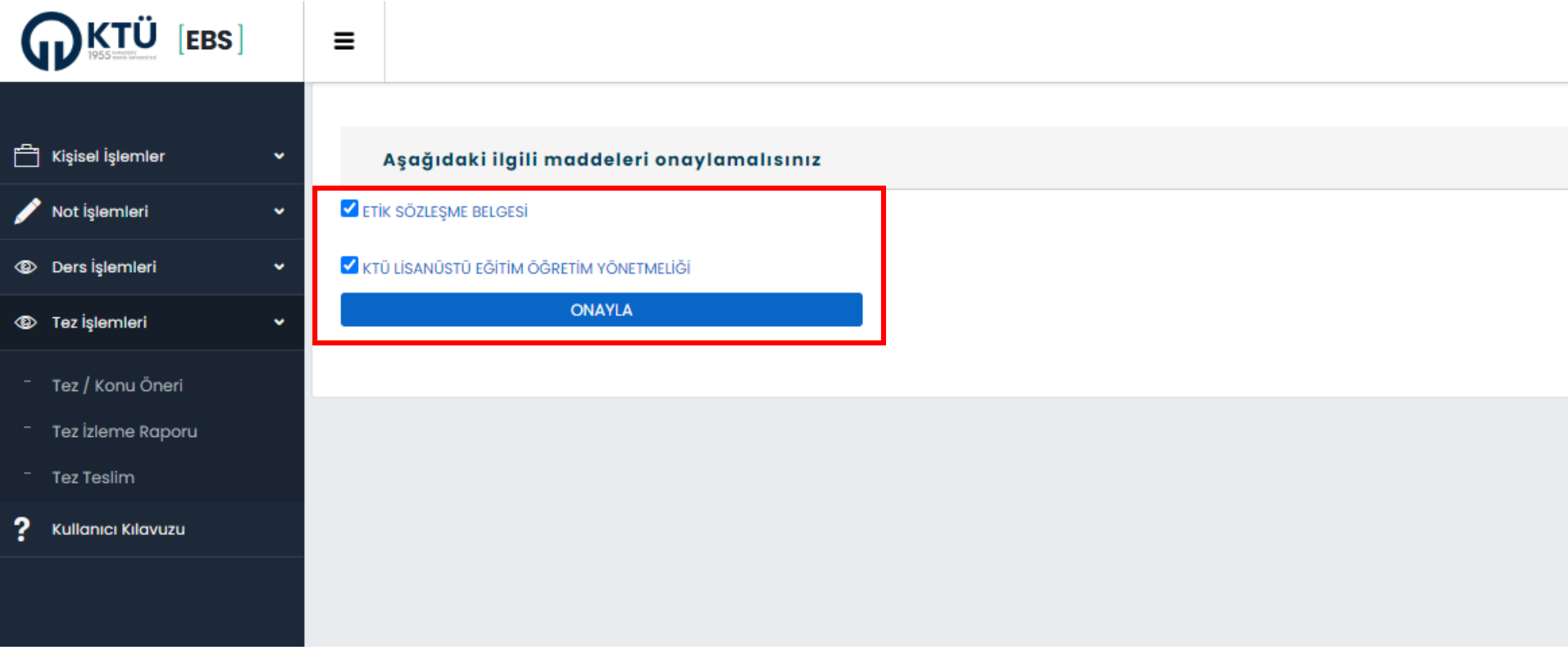

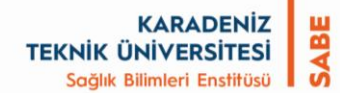

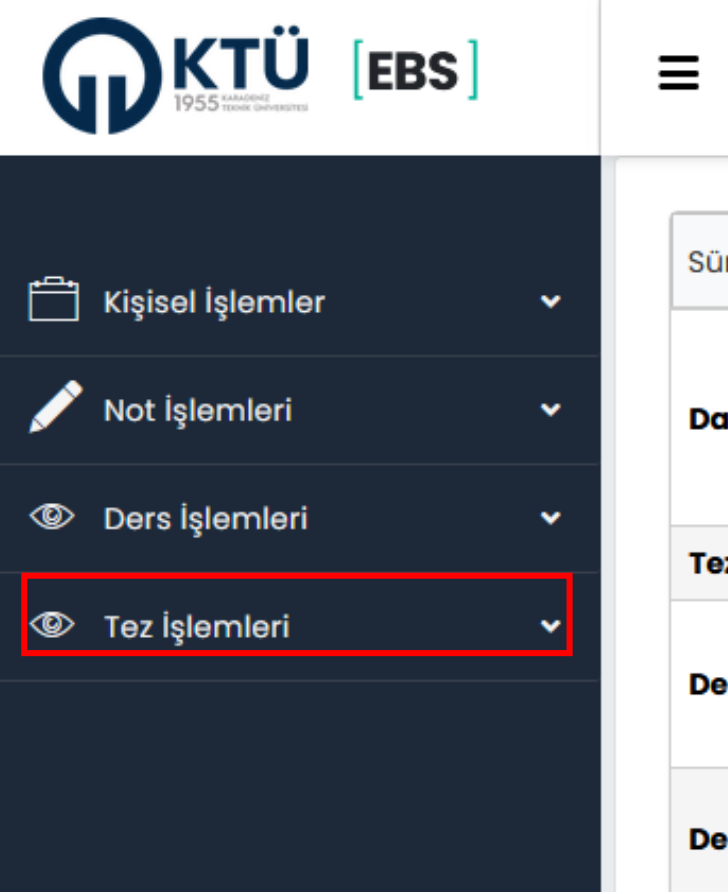

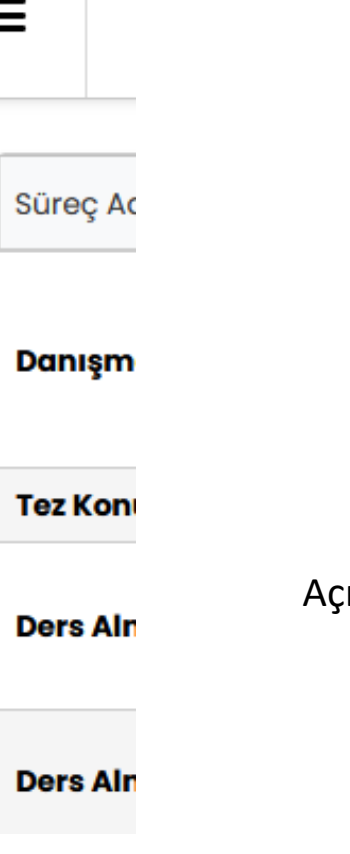

Açılan sayfada **"Tez İşlemleri"** sekmesine girilir.

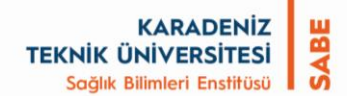

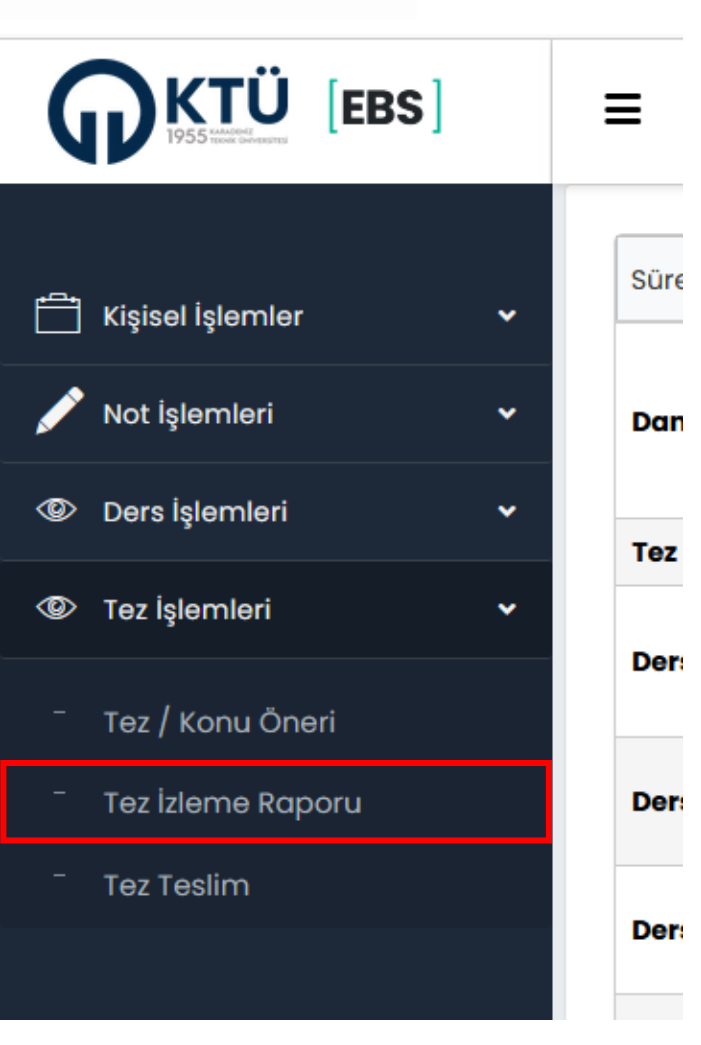

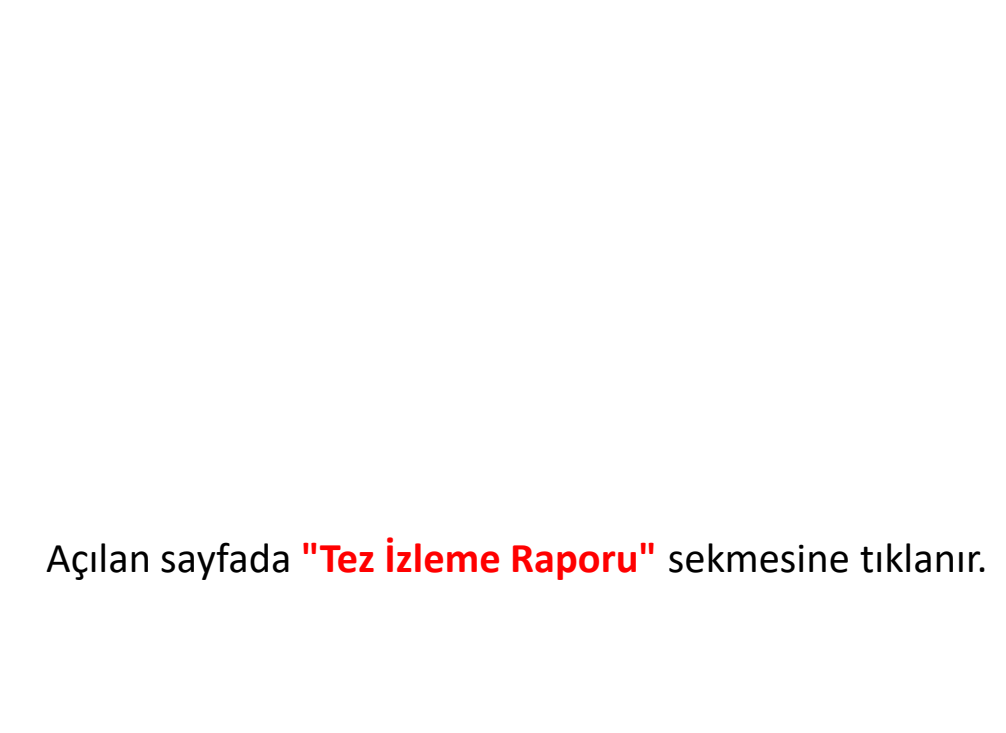

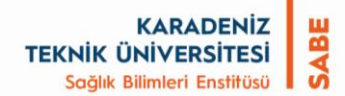

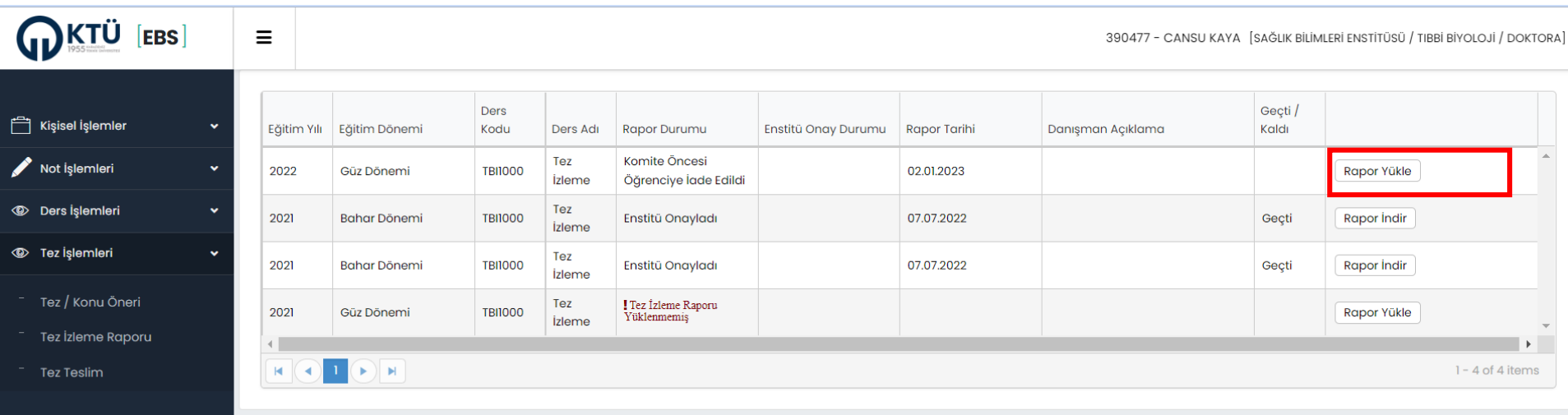

#### Açılan sayfada **"Rapor Yükle"** butonu kullanılarak hazırlanmış olan **T\_B/2a nolu Tez İlerleme Raporu Formu PDF'ye çevrilerek**  sisteme yüklenir.

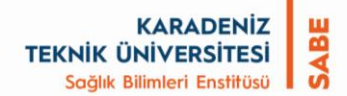

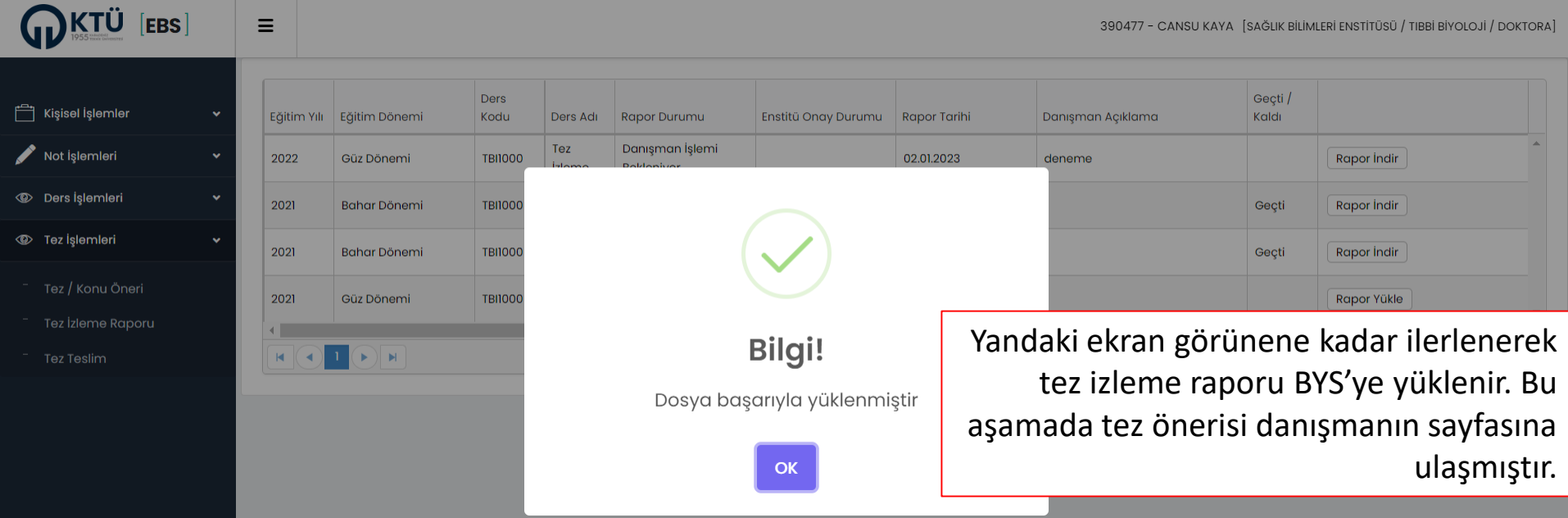

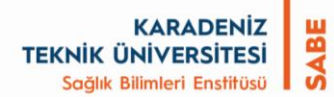

#### **Danışmanın EBS üzerinden yapacağı işlemler;**

- 1. Öğrencinin EBS'ye yüklediği tez izleme raporunu sistemden indirerek görebilir.
- 2. Uygun görmediği Tez İlerleme Raporunu gerekçesi ile öğrenciye "Reddet" butonuyla iade ederek öğrenci gerekli düzeltmeleri yapabilir. (Uygun görülen Tez İlerleme Raporu Danışman tarafından Komiteye gönderilir.)
- 3. Öğrencinin tez izleme raporunnda düzeltme işlemini yaptıktan sonra Danışman tarafından EBS üzerinden Komiteye gönderir.
- 4. Tez izleme Komitesinin kararını "**T\_B2**" kodlu "**Tez İzleme Komitesi Tutanağı**"nı EBS'ye yükleyerek Enstitüye gönderir.

**KARADENİZ** SABE **TEKNİK ÜNİVERSİTESİ** Sağlık Bilimleri Enstitüsü

**Sifre** 

## **Danışmanın Tez İzleme Sürecini BYS Üzerinden Yürütmesi**

#### KTÜ Bilgi Yönetim Sistemi Araştırma Öğrenci Personel Laboratuvar Mezun Gelistirme Yönetim Sistemi  $O^{\Theta}$ n/e Θ isg Akademik **Akademik Veri** Süreçler Prosedürler<br>ve İş Akışları Online KTÜ Temel Eğitimi Yönetim Sistemi Programlar **A Play Property Services** POSTAGONY COMPANIES AND ALL PROPERTY OF Personel Akademik ve İdari personelimiz sisteme girişlerinde, kurum e-posta adreslerinin @ktu.edu.tr Kullanıcı Adı ilk kısımlarını (örneğin kullanıcı@ktu.edu.tr için kullanıcı) ve eposta şifrelerini kullanacaklardır. Yeniden Uret - resimdeki metni giriniz-**Sisteme Giris** Sifremi Unuttum  $[sumucu3] 2.01.2023 00:28$

Danışman, Personel girişinden BYS'ye girer.

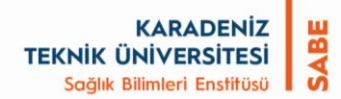

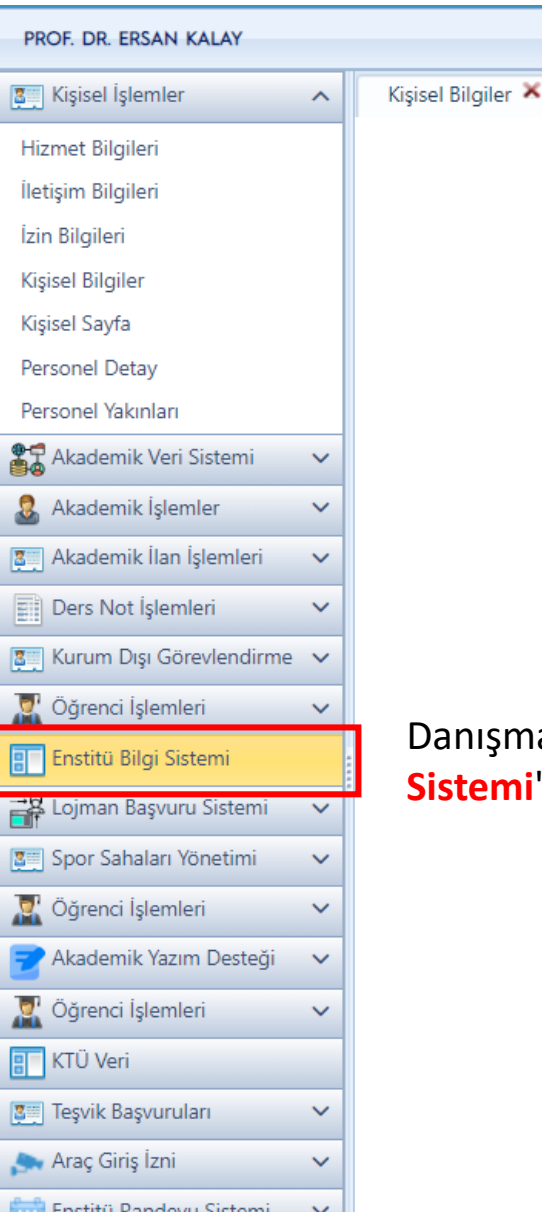

and **For** 

a ka milan

Danışman, öğretim elemanı rolündeki sayfada "**Enstitü Bilgi Sistemi**"ne giriş yapar.

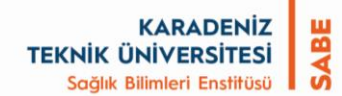

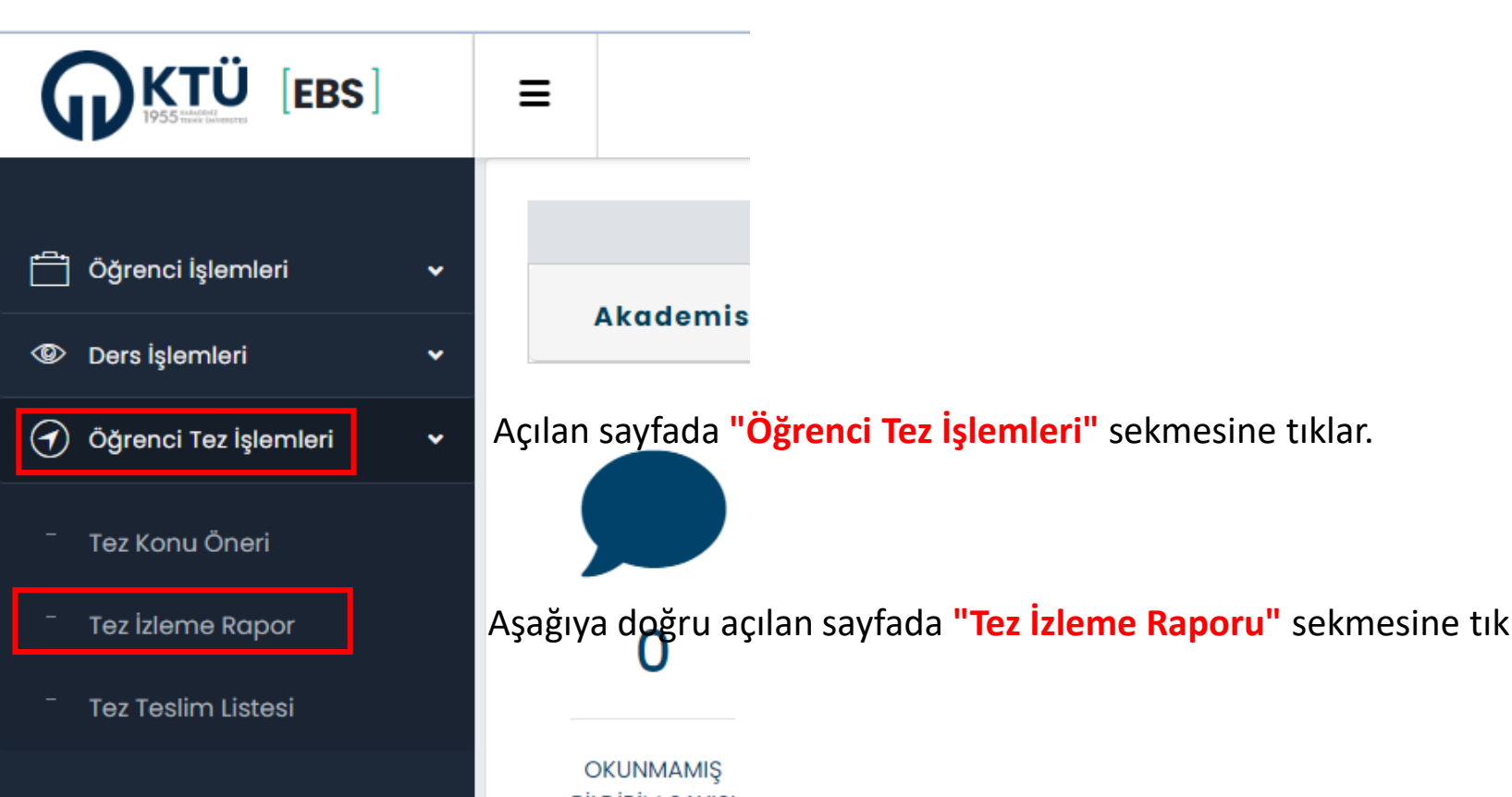

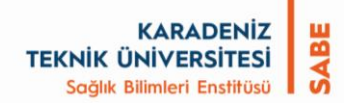

#### Açılan sayfadan;

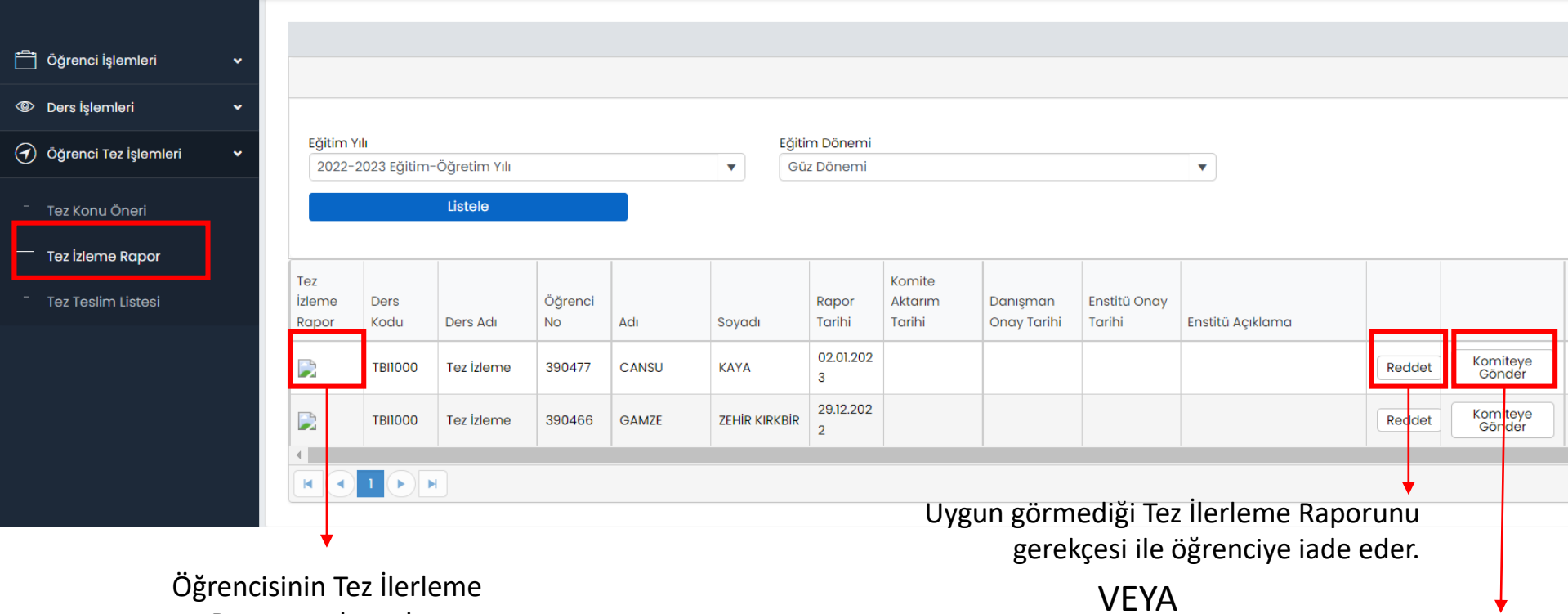

Raporunu buradan indirerek inceler.

Uygun gördüğü Tez İlerleme Raporunu komite üyelerine gönderir.

**Not**: Tez izleme komitesi oluşturulurken komite ve komite üyelerinin e-posta adresleri Enstitü tarafından BYS'ye işlenir. Danışmanın veya öğrencinin ayrıca üyelere rapor göndermesine gerek yoktur.

Komite üyeleri belirlenen tarihte toplanır ve tez ilerleme raporu değerlendirilerek "**T\_B/2**" kodlu "**Tez İzleme Komitesi Tutanağı"** oluşturulur.

#### **Danışmanın Komite Kararını ve Tez İzleme Komitesi Tutanağı'nı EBS Üzerinden Enstitüye Göndermesi**

Danışman, **Enstitüye Gönder** butonunu kullanarak, açılan pencereden öğrencinin **başarı durumunu gösteren T\_B/2 nolu Tez İzleme Komitesi Tutanağı**'nı EBS üzerinden Enstitüye gönderir.

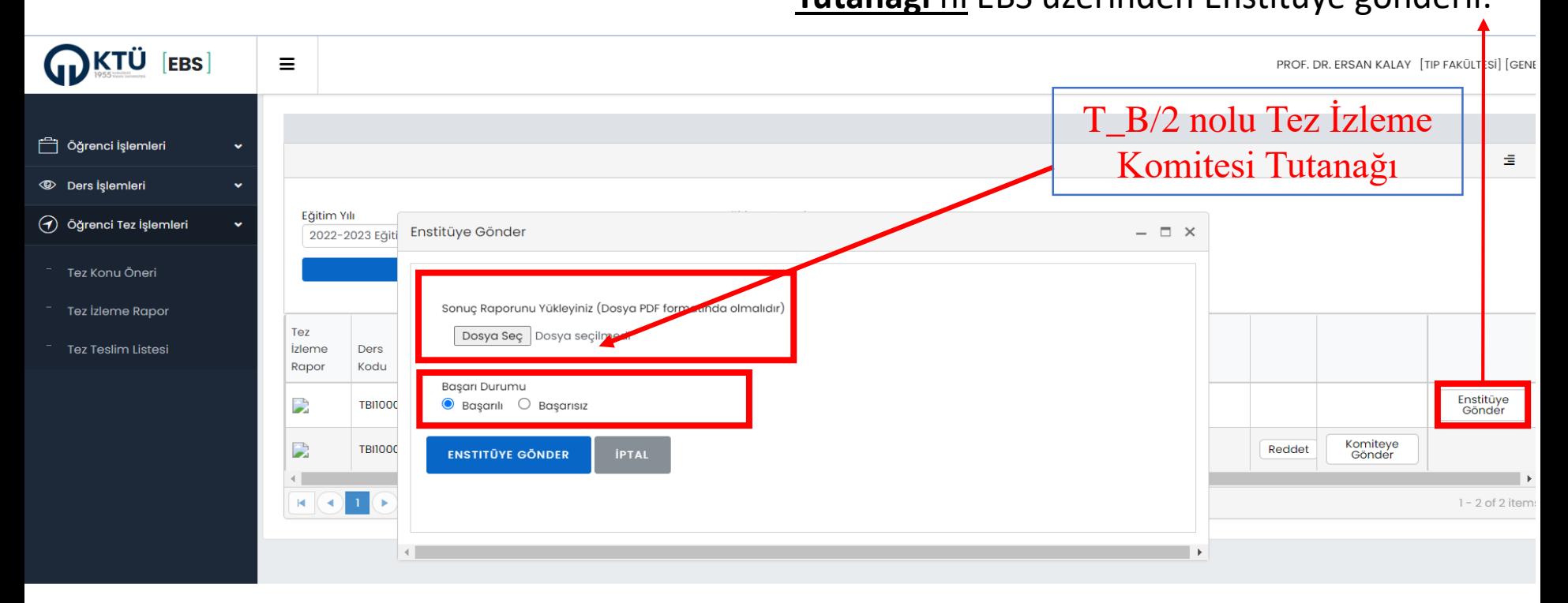

**KARADENİZ** 

**TEKNİK ÜNİVERSİTESİ** Sağlık Bilimleri Enstitüsü

**BIAS** 

Ayrıca, Islak imzalı "**Tez İzleme Komitesi Tutanağı**"nı Enstitüye göndermek üzere Anabilim Dalı Başkanına teslim eder.

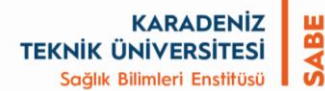

# **Anabilim Dalı Başkanı Enstitü Bilgi Sistemi Üzerinde İşlem Yapmaz.**

# **Yalnızca Tez İzleme Komitesi Tutanağı'nı ve Ek'ini Elektronik Belge Yönetim Sistemi (EBYS) Üzerinde Enstitüye Gönderir.**

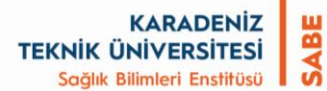

## **Teşekkür Eder Başarılarınızın Devamı Dileriz.**

## **Sağlık Bilimleri Enstitüsü Müdürlüğü**